# Comment extraire l'information de pages web

#### Zhentao Li

École Normale Supérieure

<span id="page-0-0"></span>2 avril 2014

# Extraire l'information

 $\vee$   $C$ 

Département d'Infor École po

Le Département d'Informatique de l'ENS (DI ENS) est à la fois un o et un laboratoire de recherche affilié au CNRS et à l'INRIA (Unité M

Du point de vue de l'enseignement, le DI forme ses élèves (admis i sur titre) au sein du prédoctorat de l'ENS et du MPRI.

Du point de vue de la recherche, les enseignants et chercheurs so recherche. Le DI est membre de la Fondation de Sciences Mathén

Le service de prestations informatiques (SPI) et la bibliothèque de d'informatique sont communs au DI ENS et au Département de Ma (DMA).

s = "Le Département d'Informatique de l'ENS (DI ENS) est à la fois"

**Coordonnées postales** 

Bookmarks Tools Help

is.fr/WebHome.html.fr

d'in..

# Comment fonctionne un navigateur?\*

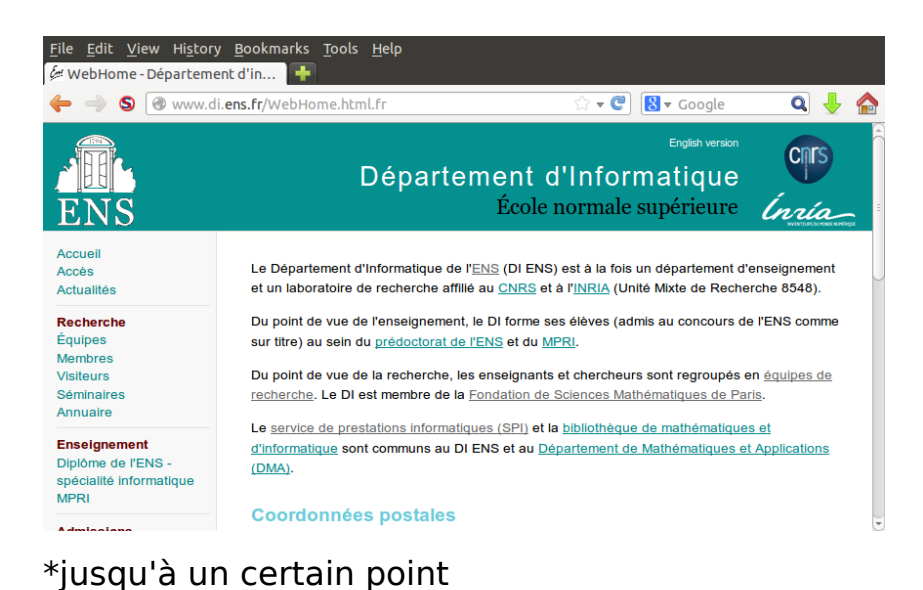

# Comment fonctionne un navigateur?

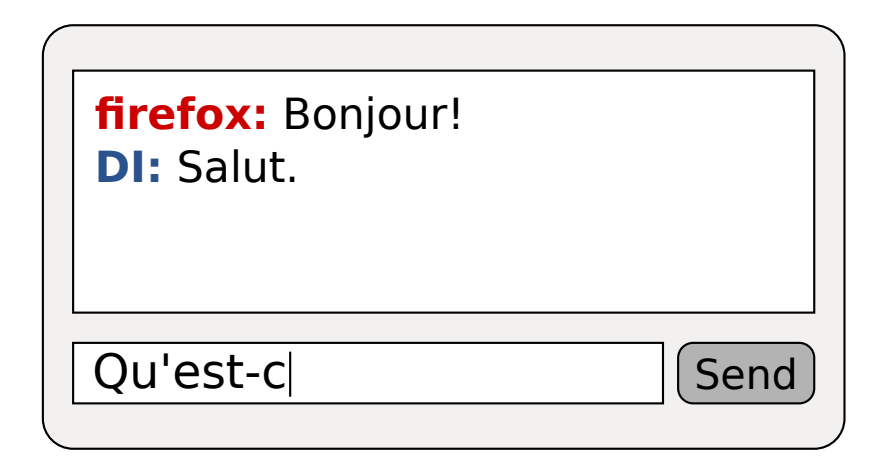

# Comment fonctionne un navigateur?

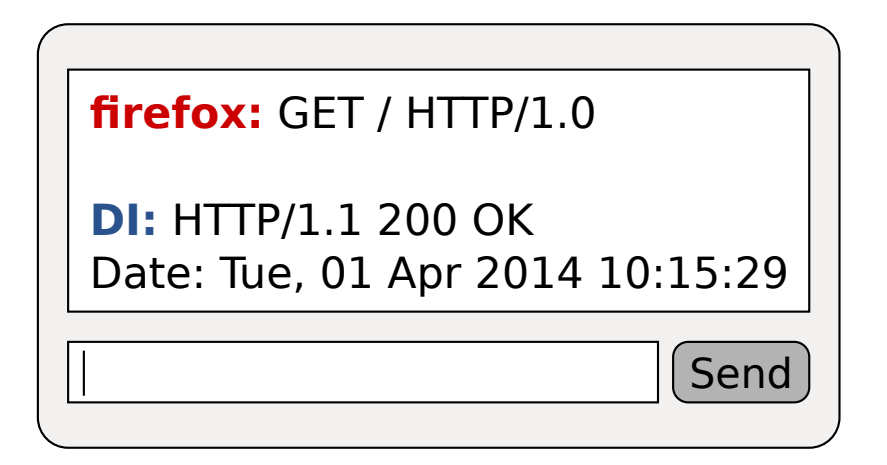

HTTP/1.1 200 OK Date: Tue, 01 Apr 2014 10:15:29 GMT Server: Apache/2.2.14 (Ubuntu) Last-Modified: Mon, 06 Feb 2012 23:10:22 GMT Accept-Ranges: bytes Content-Length: 58722 Vary: Accept-Encoding Connection: close Content-Type: text/html Entête retour

 $\langle -1 - - - - \cdot \cdot \cdot \cdot \cdot \rangle$  coding: utf-8;  $\langle -1 - - \cdot \cdot \cdot \cdot \cdot \cdot \cdot \rangle$  $\leq$  -- \$Id: index.shtml, v 1.36 2004/09/04 15:19:34 local Exp  $\leq$  !DOCTYPE HTML PUBLIC "-//W3C//DTD HTML 4.01 Transitional// <html lang="en"> <head> <meta http-equiv="Content-Type" content="text/html; charset=utf-8"> <link rel=stylesheet href="astree.css" type="text/css"> <title>The Astr&eacute; e Static Analyzer</title> <meta name="Keyword" content="validation, verification, sta debugging, testing, abstract interpretation, abstract, inte safety-critical, real-time, embedded, static program analys Document

# Le document 00000000 Écrire en blanc « Département d'Info » Puis, en dessous, écrire en plus petit « ENS ». Ensuite, dessiner l'image de

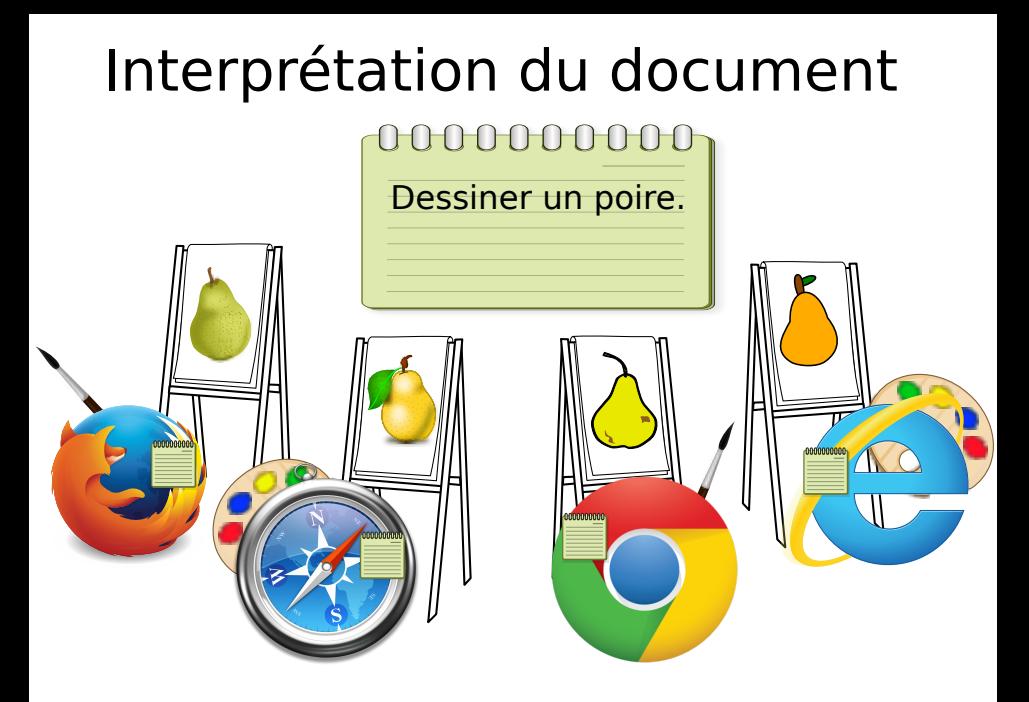

### Méthodes de traitement de page web

- **Traiter le document comme une chaîne de caractères**.
- Utiliser un module spécialisé pour des chaîne de caractères avec ce format (Cours d'aujourd'hui).
- $\bullet$  Ce module transforme le document (encodé en HTML) en dictionnaires, listes et chaînes de caractères emboîtés. Il ajoute aussi quelques fonctions utiles.

# Le module BeautifulSoup

#### **Site**

http://www.crummy.com/software/BeautifulSoup/

- Peut aussi être utilisé sans installation en commençant python au bon endroit (dans le premier niveau du répertoire extrait).
- Autre modules aux fonctions similaires:
	- $\blacktriangleright$  mechanize
	- Ixml (BeautifulSoup 4 peut utiliser lxml)
	- $\blacktriangleright$  html5lib
	- $\triangleright$  sgmllib (ancien)

# Chargement du document

```
>>> from bs4 import BeautifulSoup
>>> soup = BeautifulSoup(html_doc)
```
La variable de base est une variable de type BeautifulSoup.

```
>>> soup.title
<title> WebHome - Département d'informatique de l'ENS</title>
>>> soup.title.name
'title'
```
Pour obtenir le document HTML.

```
>>> import urllib
>>> html_doc = urllib.urlopen("http://www.di.ens.fr").read()
```
### Fonctions globales simples

Extrait toutes les parties texte.

```
>>> print soup.get_text()
WebHome - Département d'informatique de l'ENS
        @import url('pub/TWiki/TWikiTemplates/base.css');
        @import url("pub/TWiki/PatternSkin/layout.css");
[...]
Le Département d'Informatique de l'ENS (DI ENS) est à la fois un
département d'enseignement et un laboratoire de recherche affilié au
CNRS et à l'INRIA (Unité Mixte de Recherche 8548).
Du point de vue de l'enseignement, le DI forme ses élèves (admis au
concours de l'ENS comme sur titre) au sein du prédoctorat de l'ENS et
div MPRT \lceil . \rceil
```
# Fonctions globales simples

Afficher le contenu avec indentation

```
>>> print soup.prettify()
[...]
             \langle u \rangle\langleli>
                <a class="twikiCurrentTopicLink twikiCurrentWebHomeLink twikiLink" href="WebHome.html.fr">
                 <span class="di-internal-lang-fr">
                  Accueil
                 </span>
               </a>
              \langle/li>
[...]
```
# Recherche

- Le HTML est un langage de parenthèse. Python utilise  $()$ ,  $[]$ ,  $\{\}$ , HTML en utilise beaucoup plus de types de parenthèses appellés  $\gg$  tags  $\gg$ .
	- $\triangleright$   $\lt$  span $>$  ouvre une parenthèse span.
	- $\blacktriangleright$  </span> ferme une parenthèse span.
- **•** De plus, une paire de parenthèses peut avoir un dictionnaire associé à son ouverture.
- Trouver tous les tags de type 'a'

```
>>> soup.find_all('a')
[<a id="PageTop" name="PageTop"></a>, <a href="http://www.ens.fr/" target=
"_top">ENS</a>, <a href="http://www.cnrs.fr/" target="_top">CNRS</a>, <a
href="http://www.inria.fr/" target="_top">INRIA</a>,
[...]
```
### Recherche

Trouver tous les liens (tous les parentheses de type 'a' qui ont une cle 'href')

```
>>> liens = []
>>> for tag in soup.find_all('a'):
>>> if tag.has_attr("href"):
>>> liens.append(tag["href"])
>>> liens
['http://www.ens.fr/', 'http://www.cnrs.fr/', 'http://www.inria.fr/', 'http
[...]
```
• Trouve le premier tag où la clé id prends valeur PageTop

```
>>> soup.find(id="PageTop")
<a id="PageTop" name="PageTop"></a>
```
# Exploration des structures emboîtés

· Sauter au bon endroit: recherche par type de tag et paires (clé,valeur) du dictionnaire associé.

```
>>> noeud = soup.find_all('body')[0]
```
• Se déplacer dans la structure emboîtée.

```
\gg # Se déplacer a la premiere parenthese a l'interieur de la parenthese a
>>> premier_fils = list(noeud.children)[0]
>>> # Se déplacer a la premiere parenthese contenant la parenthese actuelle
>>> parent = noeud.parent
```
 $\bullet$  Dans tous les cas, il faut trouver un modèle pour l'information recherchée. À partir de ce modèle, on peut ensuite écrire le programme requis.

# Utiliser l'interface du site lui-même

• Pour des sites  $\ll$  modernes  $\gg$ , il existe souvent des pages spécialement conçues pour la navigation par machine. Exemple:

http://fr.wikipedia.org/w/api.php?format=json&action=query& titles=Python&prop=revisions&rvprop=content

- Normalement sous le nom du API (Application programming interface ou interface de programmation) web.
- La page retourné resemble à des objets emboîtés, mais ici nous avons en plus l'interprétation du créateur de la page. En fait, la plupart du temps, c'est encodé en JSON (JavaScript Object Notation).

Pour transformer une chaîne de caractère en JSON en des dictionnaires python:

```
import json
dict\_python = json.loads(doc)
```
# Exemple d'extraction de données à partir de l'API web

```
import urllib
import json
adresse_base = "http://fr.wikipedia.org/w/api.php"
parametres = {"format":"json", "action":"query", "titles":"Python",
              "prop":"revisions", "rvprop":"content"}
adresse_url = adresse_base + "?" + urllib.urlencode(parametres)
doc = urllib.urlopen(adresse_url).read()
dict_python = json.loads(doc)
# Examiner dans l'interpreteur pour trouver les elements recherches
# Par exemple le contenu de la page se trouve ici
print dict_python['query']['pages']['2302']['revisions'][0]['*']
```
Sortie:

```
{{Homonymie}}
{{Homophone|Piton}}
{{Autres projets|wiktionary = Python}}
Le mot '''python''' peut désigner :
* [[Python (mythologie)|Python]], un animal monstrueux de Delphes dans la m
 <sup>''</sup>[[Python (genre)<sup>|</sup>Python]]'', genre de serpent qui doit son nom au précéd<sup>e</sup>nt d'Alexandre Supérieure)<sup>1</sup> Comment extraire l'information de pages web <sup>2</sup> avril 2014 11/11
Comment extraire l'information de pages web 2 avril 2014 11
```